# **BITCOIN BSC - HOW TO CLAIM TOKENS**

## **1. CONNECT YOUR WALLET**

Connect the wallet you used in the presale to claim your BTCBSC tokens. Make sure you are on the official Bitcoin BSC site here - <a href="https://bitcoinbsc.io/">https://bitcoinbsc.io/</a>

The connect wallet button will look like this:

**CONNECT WALLET** 

#### **2. CHECK YOUR TOKEN BALANCE**

Check your token balance once your wallet is connected

Your purchased BTCBSC = 16 (i) Your stakeable BTCBSC = 16 (i)

Any tokens that are not yet staked will be stakeable. Your total claimable tokens are the amount of tokens purchased in the presale that are not staked.

## **3.** CHECK THAT YOU HAVE ENOUGH BNB FOR GAS

Claiming your tokens is done is on the BNB Smart Chain network. So you'll need some BNB to pay for gas in order to complete your transaction. Make sure you have at least 0.001 BNB in your wallet per transaction for gas.

Here are 2 sites you can use to buy BNB if needed:

- <u>Moonpay</u>
- <u>Transak</u>

## 4. SELECT 'CLAIM AND STAKE' IF YOU WANT TO STAKE YOUR TOKENS AND EARN REWARDS

We recommend staking your BTCBSC tokens in order to take advantage of the staking rewards on offer. Any staked tokens will be locked for 7 days from the point of staking.

CLAIM AND STAKE

## **5. SELECT CLAIM ONLY IF YOU WANT TO JUST CLAIM**

Alternatively, you can claim your tokens into your wallet. If you choose this option you will be able to stake your tokens manually on the <u>Staking Dashboard</u>.

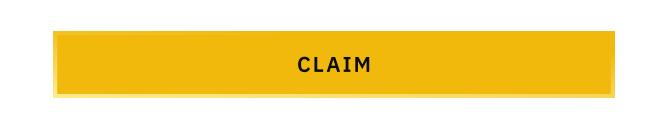

## **6.** ACCEPT THE TRANSACTION

You will need to confirm the transaction in your web3 wallet. If using Metamask on desktop, you'll be prompted in your browser extension. If using Trust Wallet on mobile, you'll be sent to the Trust Wallet app where you'll need to confirm the transaction.

## **7.** IMPORT BTCBSC TOKENS INTO YOUR WALLET

If you claimed your tokens into your wallet, you can view your BTCBSC tokens by importing them. The contract address of the BTCBSC token is **0x291BE4B6eA733148ad1D2489dd59dA28F92b710E**. Use the relevant tutorial to import your tokens:

- Metamask Tutorial
- TrustWallet Tutorial

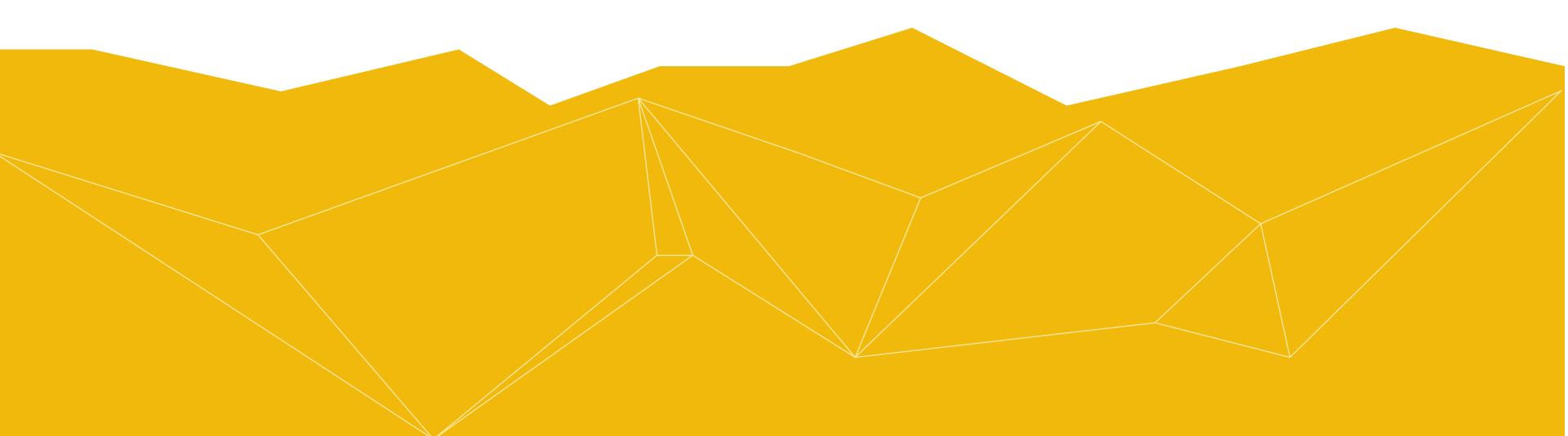